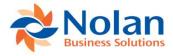

# **Intercompany AR for**

# **Cash Receipts**

Version 5.0 for Microsoft Dynamics GP versions through 2018 Install and User Guide

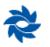

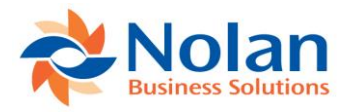

#### Contents

| Introduction                                   |     |
|------------------------------------------------|-----|
| Constraints and Assumptions                    | . 3 |
| Installation                                   | . 4 |
| Registration and CompanyInstallation           | . 4 |
| Intercompany Receivables Setup                 | . 5 |
| Receivables Cash Apply Accounts Setup          | . 6 |
| Apply Sales Documents                          | . 7 |
| Intercompany Receivables Transaction Selection | . 8 |
| Using Intercompany AR for Cash Receipts        |     |
| Sample IC AR for Cash Receipts Transaction     | 10  |
| Voiding IC AR for Cash Receipts Transaction1   | 05  |
| Contact Us                                     | 21  |

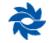

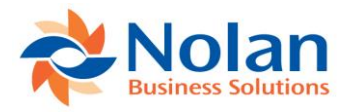

# Introduction

Intercompany AR for Cash Receipts is a Nolan Business Solutions module for Microsoft Dynamics GP that provides a centralized cash receipt and apply process for sales documents created in different Dynamics GP companies. In a multi-company environment, customer payments are often made to a central (head office) company. Intercompany AR for Cash Receipts will allow cash to be received in any company and applied to sales documents in any other GP company.

## **Constraints and Assumptions**

In order to use Intercompany AR for Cash Receipts the following conditions must be met:

- All transactions must be posted in the functional currency. This module does not support multicurrency transactions.
- All GP companies using this product must have the same functional currency and be located on the same server.
- The Customer ID format must be the same in all companies.

**Note:** Credit memos and returns are not supported by this product. Additionally, national accounts are not supported.

• If Intercompany AR for Cash Receipts is being used in conjunction with Intercompany Postings, it is not recommended to use the same due to / due from accounts for Intercompany Postings and Intercompany AR for Cash Receipts. A separate due to / due from account must be set up in both the source and destination companies for use solely with Intercompany AR for Cash Receipts.

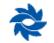

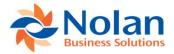

# Installation

Before installing Intercompany AR for Cash Receipts, please ensure that there are no users logged into Dynamics GP, as this could adversely affect the installation process.

This process will need to be completed on all servers and workstations on which Dynamics GP is installed. However, if Dynamics GP is run from a network (Dynamics.dic is installed in a network location), you only need to install to that location. Follow the on-screen instructions to complete the install.

- 1. Launch the Intercompany AR for Cash Receipts install program.
- 2. Intercompany AR for Cash Receipts must be installed in the Dynamics GP directory and the install will prompt to place the Intercompany AR for Cash Receipts chunk file into this directory.
- 3. Click Next on the Ready to Install window to begin the installation process.
- 4. Once the install has completed, click the Finish button to close the install window.
- 5. Launch Dynamics GP to load the chunk file. Click Yes when prompted to add the new code.

## **Registration and Company Installation**

Form security changes, additions to the menu structure, and any necessary file upgrades are not made during the previous installation step. Follow the steps below to properly register and install Intercompany ARfor Cash Receipts:

- 1. Make sure that no other users are logged into the system.
- 2. Start Dynamics GP if you log in using the sa user, the install window will automatically be added to your shortcuts (go to step 7). You must log in as sa to install to a SQL database.
- 3. If not logged in as the sa user, open the shortcut bar and select Add. Then select Other Window.
- 4. Enter Install NBS ICP Receivables into the Name field and then expand the Nolan Business Solutions NBS ICP AR folder in the Available Windows list.
- 5. Expand the Company folder. Find and select the install NBS ICP Receivables window in the list and push the Add button.
- 6. Click Done to close the Add Window Shortcut window.
- 7. Select Install ICP Receivables from the shortcut bar. A window showing all of the companies will appear, as illustrated below.

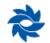

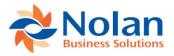

| 🚮 Inst                                           | all NBS                | ICP Re               | ceivab    | ol                             |        |         |        | ×               |
|--------------------------------------------------|------------------------|----------------------|-----------|--------------------------------|--------|---------|--------|-----------------|
| Cancel<br>Actions                                | File<br>▼<br>File      | Tools<br>Tools       | Help<br>► | Add<br>Note                    |        |         |        |                 |
| *                                                | Busi                   | O<br>ness So         | ar        | <b>)</b><br>ns <sup>© 20</sup> | )10 No | lan Bu  | siness | Solutions plc   |
|                                                  |                        | CP AR -              | 18.00.0   | 0009 -                         | 8 Jan  | uary    | 2018   |                 |
| Registere                                        | d Name                 |                      |           |                                |        | Vers    | ion    | Users           |
| Nolan Bu                                         | isiness Sol            | utions               |           |                                |        | 18.0    | 10     | 24              |
| Registrat<br>Registrat<br>Registrat<br>Registrat | ion Key 2<br>ion Key 3 |                      |           |                                |        |         | R      | egister         |
| Options:<br>Companie                             | $\checkmark$           | Build/Up<br>Set Secu |           | ables                          |        | ] Valio | late   |                 |
| ✓ 01                                             |                        |                      |           |                                |        |         | Mark   | /Unmark         |
| ✓ 01<br>✓ 02                                     |                        |                      |           |                                |        |         |        |                 |
|                                                  | Ecu US                 | D                    |           |                                |        |         | М      | ark <u>A</u> ll |
| ✓ 03<br>✓ 04                                     |                        |                      |           |                                |        |         | Un     | mark All        |
| K                                                | eys do not             | expire.              |           |                                | ф      | Install |        |                 |

8. To register Intercompany AR, enter the four 8-digit registration keys in the fields provided (the registration keys should be included with your purchase of Intercompany AR). Successful registration is required to be able to use Intercompany AR for Cash Receipts in companies other than the lesson company, Fabrikam, Inc.

**Note:** The registration keys may have a built in expiration date. This information is displayed at the bottom of the window, to the left of the Install button.

- 9. After clicking the Register button, a message will appear indicating that the registration was successful.
- 10. For SQL Installations, make sure the Build/Upgrade Tables option is selected to create the tables on SQL, set permissions to them correctly, and install stored procedures. The install window will automatically select this option if it detects that the tables are missing or a table upgrade is required.
- 11. Use the Mark/Unmark, Mark All and Unmark All buttons to mark all the companies on which to install Intercompany AR for Cash Receipts.
- 12. Press the Install button to install the software.

## **Intercompany Receivables Setup**

#### **Location**

Tools >> Setup >> Sales >> Intercompany Receivables Apply >> Intercompany Receivables Setup

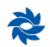

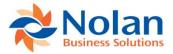

| 🚮 Intercomp            | oany Re                                                    |       |      | × |  |  |  |  |  |  |
|------------------------|------------------------------------------------------------|-------|------|---|--|--|--|--|--|--|
| Save Cancel            | Save Cancel File Tools Help Add<br>Actions File Tools Help |       |      |   |  |  |  |  |  |  |
| Actions                | File                                                       | Tools | Help |   |  |  |  |  |  |  |
| Receivables Cash Apply |                                                            |       |      |   |  |  |  |  |  |  |
| *                      |                                                            |       |      |   |  |  |  |  |  |  |

## **Overview**

The Intercompany Receivables Setup Window contains a single option used to enable or disable the IC AR for Cash Receipts functionality.

#### **Fields**

Receivables Cash Apply – Check this option to enable the IC AR for Cash Receipts functionality.

#### **Buttons**

Save – Save the current setting and close the window.

**Cancel** – Clear changes and close the window.

## **Receivables Cash Apply Accounts Setup**

## **Location**

Tools >> Setup >> Sales >> Intercompany Receivables Apply >> Receivables Cash Apply Accounts Setup

| 🚮 Re          | ceivables (       | Cash Appl        | y Ac  | counts                | Setup - G8USA | (sa) |             |          |     | × |
|---------------|-------------------|------------------|-------|-----------------------|---------------|------|-------------|----------|-----|---|
| OK<br>Actions | File Prin<br>File | t Tools<br>Tools | Hel   | p Add<br>Note<br>Help |               |      |             |          |     |   |
| Source        | Company:          | 01 ICP           |       |                       |               |      |             |          |     |   |
| Source        | C Account         |                  | P     | Destinati             | on Company    | P    | Destination | IC Accou | int | Q |
| 000-129       | 95 -03            |                  |       | G8ECU                 | 03 Ecu USD    |      | 000-1295-0  | 1        |     | ^ |
| •             |                   |                  |       |                       |               |      |             |          |     | _ |
|               |                   |                  |       |                       |               |      |             |          |     |   |
|               |                   |                  |       |                       |               |      |             |          |     | ~ |
| *             | Ь                 | y Source Acc     | count | ~                     |               |      |             |          |     |   |

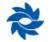

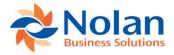

## Processing

The Receivables Cash Apply Accounts Setup window allows the due to / due from accounts to be mapped between companies. When cash is applied across companies, debit and credit memos are created between these accounts.

**Source Company** – Displays the name of the source company.

**Source IC Account** – Select an existing GL account in the source company's chart of accounts that represents the intercompany relationship with the destination company. This is commonly referred to as the intercompany receivable (payable) or due from (to) account.

Destination Company – Select an existing GP database ID/name.

**Destination IC Account** – Select an existing GL account in the destination company's chart of accounts that represents the intercompany relationship with the source company. This is commonly referred to as the intercompany payable (receivable) or due to (from) account.

OK – Saves the records and closes the window.

## **Apply Sales Documents**

## Location

Transactions >> Sales >> Apply Sales Documents

| Apply S               | ales Doc    | uments -       | G8USA (    | (sa)   |          |            |            |             |              |           | >       | ×                     |
|-----------------------|-------------|----------------|------------|--------|----------|------------|------------|-------------|--------------|-----------|---------|-----------------------|
| OK Find               | Unapply     | Apply          | dditional  | File   | Print    | Tools      | ()<br>Help | Add<br>Note | ]            |           |         |                       |
| A                     | ctions      | A              | dditional  | File   | 2        | Tools      | He         | elp         |              |           |         |                       |
| Customer ID           | 1003        |                |            | P      | Name     |            |            |             | Customer 10  | 03        |         |                       |
| Туре:                 | Paym        | ents           |            | $\sim$ | Apply    | From Curre | ency ID    |             | USD          |           |         | ٢,                    |
| Document No.          | •           | PYMNT0000      | )03        | •      | P        | Origin     | nal Amour  | nt          |              |           | \$1,082 | 2.47                  |
| Apply Date            |             | 4/18           | /2018      |        |          |            | plied Am   | -           |              |           | \$1,082 | 2.47                  |
| Apply Posting [       | Date        | 4/18           | /2018      |        |          |            |            |             |              |           |         |                       |
| View/Apply:           | ⊚ Na        | ational Accoun | t          | 🔿 Sp   | ecific C | ustomer    |            | 1           |              | Į.        | F       |                       |
| Co. ID 🛛 🔎            | Apply to De | ocument        | Due Date   |        | Amour    | it Remaini | ing        |             | Apply Amour  | it        |         | $\otimes$             |
| Туре                  | -           | ocument Amt    | Discount [ | Date   |          | Available  |            | Terms       | Taken        | Writeoffs |         | $\otimes$             |
| Apply To Curre        | ency ID     | Exchange R     |            |        | Calcula  | ation Meth |            |             | Realized Gai | n/Loss    |         |                       |
| G8ECU                 |             |                | 0/0/0000   |        |          |            |            | \$0.00      |              |           | \$0.00  |                       |
|                       |             | \$0.00         | 0/0/0000   |        |          |            | \$0.00     |             | \$0.00       |           | \$0.00  |                       |
|                       |             |                |            |        |          |            |            |             |              |           | \$0.00  |                       |
|                       |             |                |            |        |          |            |            |             |              |           |         |                       |
|                       |             |                |            |        |          |            |            |             |              |           |         |                       |
|                       |             |                |            |        |          |            |            |             |              |           |         |                       |
|                       |             |                |            |        |          |            |            |             |              |           |         |                       |
|                       |             |                |            |        |          |            |            |             |              |           |         | $\mathbf{\mathbf{v}}$ |
|                       |             |                |            |        |          |            |            |             |              |           |         |                       |
| 14 4 <b>&gt; &gt;</b> | by Custor   | ner ID         | $\sim$     |        |          |            |            |             |              |           |         |                       |

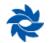

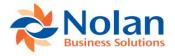

This window is a modified Dynamics GP window. The only modification made to this window was to add a field for the company ID.

**Co. ID** – Use this field to select or manually type in the company ID associated with the sales document that the cash receipt should be applied against. Once a valid company ID has been entered, the Intercompany Receivables Transaction Selection window will automatically be launched.

## **Intercompany Receivables Transaction Selection**

| Document Type                                                                                 | File Tool d Name: GE er and Name: 10 d: | ▼ Note<br>Help<br>38ECU 03 Ecu USD<br>003 C<br>\$1,082.47<br>\$0.00<br>4 | D<br>Amount Remaining<br>Due Date | Apply Amount<br>Transaction Amount | Writeoffs<br>Terms Available |        | 8               |
|-----------------------------------------------------------------------------------------------|-----------------------------------------|--------------------------------------------------------------------------|-----------------------------------|------------------------------------|------------------------------|--------|-----------------|
| Customer Number<br>Receipt Amound:<br>Unapplied Amour<br>Select Docu<br>Document Type<br>SALE | er and Name: 10<br>d:                   | 003 C<br>\$1,082.47<br>\$0.00                                            | 7<br>Amount Remaining<br>Due Date |                                    |                              |        | 8               |
| Receipt Amound:<br>Unapplied Amoun<br>Select Docu<br>Document Type<br>SALE                    | d:<br>unt:<br>cument Number<br>e Doc E  | \$1,082.47<br>\$0.00                                                     | 7<br>Amount Remaining<br>Due Date |                                    |                              |        | 8               |
| Unapplied Amour<br>Select Docu<br>Document Type<br>SALE                                       | unt:<br>cument Number<br>e Doc E        | \$0.00                                                                   | D<br>Amount Remaining<br>Due Date |                                    |                              |        | 8               |
| Select Docu<br>Document Type                                                                  | cument Number                           | 4                                                                        | Amount Remaining<br>Due Date      |                                    |                              |        | 8               |
| Document Type                                                                                 | Doc D                                   |                                                                          | Due Date                          |                                    |                              |        | 8               |
| SALE                                                                                          |                                         | Date [                                                                   |                                   | Transaction Amount                 | Terms Available              |        |                 |
| ()                                                                                            | LES000003                               |                                                                          |                                   |                                    |                              | _      | 0               |
| Sales / Invoices                                                                              |                                         |                                                                          | \$0.00                            | \$1,082.47                         |                              | \$0.00 | $^{\mathbf{h}}$ |
|                                                                                               | s 4/18/                                 | 3/2018                                                                   | 4/18/2018                         | \$1,082.47                         |                              | \$0.00 |                 |
|                                                                                               |                                         |                                                                          |                                   |                                    |                              |        | <               |

This window will appear once a valid company ID is entered into the Apply Sales Documents window. From this window, individual transactions from the chosen destination company can be selected against which to apply the cash receipt.

**Company ID and Name –** Displays the company ID and name of the selected destination company.

**Customer Number and Name** – Displays the customer number and name associated with the intercompany cash receipt being applied. The customer numbers must be identical in all companies.

Receipt Amount – Displays the amount of the intercompany cash receipt.

Unapplied Amount – Displays the unapplied amount of the intercompany cashreceipt.

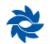

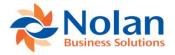

## **Select Documents Area**

**Select checkbox** – Allows the transaction in the destination company to be selected to have the cash receipt from the source company applied to it.

**Document Number** – Displays the document numbers of the open sales documents available for the cash application.

Amount Remaining – Displays the remaining balance for the open sales documents.

**Apply Amount** – The amount to be applied to a selected sales document.

Writeoffs – The amount to write off for the selected sales document.

**Document Type** – Displays the document type for open sales documents.

**Document Date** – Displays the document date for open sales documents.

**Due Date** – Displays the due date for open sales documents.

Transaction Amount – The amount of the transaction being processed.

Terms Available - The amount associated to any terms available for open sales documents.

**Process** – Process the selected cash applications.

**Cancel** – Cancel all changes and close the window.

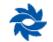

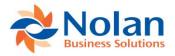

# **Using Intercompany AR for Cash Receipts**

This section describes how to use Intercompany AR for Cash Receipts to apply cash payments to multiple transactions across multiple companies. The typical workflow, once the Intercompany AR for Cash Receipts is installed and set up, is as follows:

- 1. Enter and post sales transactions from a customer in any Dynamics GP company database.
- 2. Enter and post cash receipts in the GP source company, but do not apply it to open documents.

**NOTE:** The Intercompany AR functionality is not supported from the apply button of the Cash Receipts Entry window.

- 3. Launch the Apply Sales Documents window in the source company.
- 4. Select the customer against which to apply the cash receipt.
- 5. Select the document associated with the cash receipt. Once selected, the scrolling part of the window will populate with all of the outstanding transactions for that customer in the source company.
- 6. Scroll to the blank row at the bottom of the grid and manually enter the company ID or use the company ID lookup button to select the company where the sales transactions are posted.
- 7. The Intercompany Receivables Transactions Selection window will open, displaying all of the transactions in the destination company that are associated with the selected customer. Select the transaction(s) for which the cash is to be applied and press 'OK'.
- 8. The bottom row in the Apply Sales Documents window will populate with the selected sales transaction.
- 9. Continue applying cash receipts for additional sales transactions if necessary.
- 10. When finished applying the cash, click on the 'Process' button. This will apply the cash to the destination transaction(s) and create the due to / from transactions.

# Sample IC AR for Cash Receipts Transaction

The first step is to create a transaction in a destination company. In this example, our destination company is called 03 Ecu USD. We will create a single transaction in the amount of \$1,082.47 in the destination company and post it.

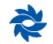

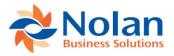

|           | ceivable |           |            |        |       |                   |        |           |         |             |          |     |          |
|-----------|----------|-----------|------------|--------|-------|-------------------|--------|-----------|---------|-------------|----------|-----|----------|
|           |          | P         |            |        | 2     | P                 |        | 1         | ?       |             |          |     |          |
| ОК        | Options  | View      | Additional | File   | Print | E-mail            |        | ools<br>▼ | Help    | Add<br>Note |          |     |          |
| Actions   | Options  | View      | Additional |        | File  |                   | То     | ools      | H       | elp         |          |     |          |
| Docume    | nt Type  | Sales / I | nvoices    |        |       |                   |        | Batc      | h ID    |             | ICAR     |     |          |
| Number    |          | SALESO    | 00003      | [      | 2     |                   |        | Docu      | ument D | ate         | 4/18/20  | 18  | -        |
| Descript  | ion      | IC AR     |            |        |       |                   |        | Date      | Voided  |             | 0/0/000  | 0   |          |
|           |          |           |            |        |       |                   |        |           |         |             |          |     |          |
| Custome   | er ID    | 1003      |            |        |       |                   | Currer | ncy ID    |         | 09          | 6D       |     | ٢.       |
| Name      |          | Custome   | r 1003     |        |       |                   | Terms  |           |         |             |          |     | -        |
| Address   | ID       | MN        |            |        |       |                   | Shippi | ing Me    | ethod   | UF          | PS       |     |          |
|           |          |           |            |        |       |                   | Tax S  | chedu     | ıle     |             |          |     | -        |
| Salespe   | rson ID  |           |            |        |       |                   |        |           |         |             |          |     |          |
| Territory | ID       |           |            |        |       | _                 | P.O. N | lumbe     | er 🛛    |             |          |     |          |
|           |          |           |            |        |       |                   |        |           |         |             |          |     |          |
| Cost      |          |           |            | \$0.00 |       | -                 |        | ent Arr   |         |             |          |     | \$0.00   |
|           |          |           |            |        |       | -                 |        | unt Ta    |         |             |          |     | \$0.00   |
| Sales     |          |           | \$1,0      | 082.47 |       | _                 | On Ac  | count     |         |             |          | \$  | 1,082.47 |
| Trade D   | iscount  |           |            | \$0.00 |       |                   |        |           |         |             |          |     |          |
| Freight   |          |           |            | \$0.00 |       |                   |        |           |         |             |          |     |          |
| Miscella  | neous    |           |            | \$0.00 |       |                   |        |           |         |             |          |     |          |
| Tax       |          |           |            | \$0.00 |       |                   | _      |           |         |             |          |     |          |
| Total     |          |           | \$1,0      | 082.47 | E     | <u>R</u> evaluati | on     | Ap        | ply     | Dist        | ribution | Com | mission  |

Once the sales transaction is posted in the destination company, then enter a cash receipt transaction in the source company. In this example, 01 ICP will act as our source company.

|                  | Ò       |             |          |          | 2*         |     |             |       |                   |       |
|------------------|---------|-------------|----------|----------|------------|-----|-------------|-------|-------------------|-------|
| ок               | View    | Additional  | File     | Tools    | Help Ad    |     |             |       |                   |       |
| ctions           | View    | Additional  | File     | Tools    | Help       |     |             |       |                   |       |
| Receipt          |         | PYMNT0000   | 03       |          |            | 1   | Batch ID    | ICAR  |                   |       |
| Date             |         | 4/18/2018   |          | <b>→</b> |            |     | Date Voided | 0/0/0 | )000              |       |
| Name<br>Currency | ID      | Customer 10 | )3<br>5D |          | r.         | ]   |             |       |                   |       |
| Payment          | Method  | Cł          | neck     |          |            | . E | FT          |       |                   |       |
| Amount           |         |             |          |          | \$1,082.47 | 1   |             |       | <u>R</u> evalu    | ation |
| Checkbo          | ok ID   | 0           | \SH      |          |            |     |             |       | Арр               | ly .  |
| Credit Ca        | rd ID   |             |          |          |            |     |             |       |                   |       |
| Check/C          | ard Num | nber        |          |          |            |     |             |       | Distri <u>b</u> u | ution |

After the sales document has been posted in the destination company and the cash receipt has posted in the source company, open the Apply Sales Documents window (Transactions >> Sales >> Apply Sales Documents) in the source company. Select the customer associated with the cash receipt posted above, then select the specific cash document to be applied.

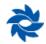

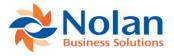

|                                   |                   | uments -                  |                 |        |           | ത്രി                  |           |       | _                      |                     |                  | ×   |
|-----------------------------------|-------------------|---------------------------|-----------------|--------|-----------|-----------------------|-----------|-------|------------------------|---------------------|------------------|-----|
| <b>V</b> 🐝                        | •                 |                           |                 |        | -         | 1                     | ?         | 1     | ]                      |                     |                  |     |
| OK Find                           | Unapply           |                           | dditional       | File   | Print     | Tools                 | Help      | Add   |                        |                     |                  |     |
|                                   |                   | Apply                     |                 | •      |           | -                     | · •       | Note  |                        |                     |                  |     |
| A                                 | ctions            | A                         | dditional       | File   | 2         | Tools                 | He        | ip    |                        |                     |                  | -   |
| Customer ID                       | 1003              |                           |                 | Ç      | Name      |                       |           |       | Customer 10            | 03                  |                  |     |
| Туре:                             | Paym              | ents                      |                 | $\sim$ | Apply F   | From Curre            | ency ID   |       | USD                    |                     |                  | ł.  |
| Document No.                      | 4                 | PYMNT0000                 | 103             | •      | Ø         | Origin                | al Amour  | nt    |                        |                     | \$1,082          | 2.4 |
| Apply Date                        |                   | 4/18                      | /2018           |        |           | Unap                  | plied Amo | ount  |                        |                     | \$1,082          | 2.4 |
| Apply Posting [                   | )ate              | 4/18                      | /2018           |        |           |                       |           |       |                        |                     |                  |     |
| View/Apply:                       | Na<br>Apply to De | ational Accoun            | Due Date        | ⊖ Sp   | ecific Cu | ustomer<br>t Remainir |           | 1     | Apply Amoun            | <br>F               |                  | (   |
|                                   | Apply to Di       | ocomone                   | Duc Duc         |        |           |                       |           |       |                        |                     |                  |     |
| [vpe                              | Original Do       | ocument Amt               | Discount        | Date   |           | Available             | _         |       | Taken                  | Writeoffs           |                  | 1   |
|                                   | -                 | ocument Amt<br>Exchange R |                 | Date   | Terms.    |                       | -         | Terms | Taken<br>Realized Gair | Writeoffs<br>n/Loss |                  | 0   |
|                                   | -                 |                           |                 | Date   | Terms.    | Available             | od        | Terms |                        |                     | \$0.0            |     |
| Apply To Curre                    | -                 | Exchange R                | ate             | Date   | Terms.    | Available             | od        | Terms |                        | n/Loss              | \$0.00<br>\$0.00 | 1   |
| Apply To Curre                    | -                 | Exchange R                | ate<br>0/0/0000 | Date   | Terms.    | Available             | od        | Terms | Realized Gair          | n/Loss              |                  | 1   |
| Apply To Curre                    | -                 | Exchange R                | ate<br>0/0/0000 | Date   | Terms.    | Available             | od        | Terms | Realized Gair          | n/Loss              | \$0.00           | 1   |
| Apply To Curre                    | -                 | Exchange R                | ate<br>0/0/0000 | Date   | Terms.    | Available             | od        | Terms | Realized Gair          | n/Loss              | \$0.00           | 1   |
| Apply To Curre                    | -                 | Exchange R                | ate<br>0/0/0000 | Date   | Terms.    | Available             | od        | Terms | Realized Gair          | n/Loss              | \$0.00           | 1   |
| Apply To Curre                    | -                 | Exchange R                | ate<br>0/0/0000 | Date   | Terms.    | Available             | od        | Terms | Realized Gair          | n/Loss              | \$0.00           | 1   |
| Type Apply To Curre G8ECUI G8ECUI | -                 | Exchange R                | ate<br>0/0/0000 | Date   | Terms.    | Available             | od        | Terms | Realized Gair          | n/Loss              | \$0.00           |     |

Scroll to the bottom row in the window, which will contain a blank line. In the first text field, either type in the company ID of the company in which the cash receipt will be applied or select it from the lookup window.

| Apply S        | Sales Doc   | uments -       | G8USA (    | (sa)   |           |            |           |        |               |           | ×          |
|----------------|-------------|----------------|------------|--------|-----------|------------|-----------|--------|---------------|-----------|------------|
| OK Find        | Unapply     | Auto Ac        | Iditional  | File   | Print     | Tools      | ?<br>Help | Add    | ]             |           |            |
| A              | ctions      |                | ditional   | File   | :         | Tools      | н         | elp    |               |           |            |
| Customer ID    | 1003        |                |            | P      | Name      |            |           |        | Customer 100  | 13        |            |
| Туре:          | Payme       | ents           |            | $\sim$ | Apply P   | From Curre | ency ID   |        | USD           |           | с.)        |
| Document No.   | •           | PYMNT0000      | 03         | Þ      | ø         | Origin     | al Amou   | nt     |               |           | \$1,082.47 |
| Apply Date     |             | 4/18           | /2018      |        |           | Unap       | plied Am  | iount  |               |           | \$1,082.47 |
| Apply Posting  | Date        | 4/18           | /2018      |        |           |            |           |        |               |           |            |
| View/Apply:    | 🖲 Na        | tional Account |            | ⊖ Sp   | ecific Cu | istomer    |           | 4      |               |           |            |
| Co. ID 🔎       | Apply to Do | cument         | Due Date   |        | Amoun     | t Remainii | ng        |        | Apply Amount  |           | 8          |
| Туре           | Original Do | cument Amt     | Discount D | Date   | Terms     | Available  |           | Terms  | Taken         | Writeoffs | 8          |
| Apply To Curre | ency ID     | Exchange R     | ate        |        | Calcula   | tion Meth  | od        |        | Realized Gain | n/Loss    |            |
| G8USA          | SALES0000   | 03             | 4/18/2018  | 3      |           |            | \$2,3     | 222.22 |               |           | \$0.00 ^   |
| SLS            |             | \$2,222.22     | 4/18/2018  | 3      |           |            | \$0.00    |        | \$0.00        |           | \$0.00     |
| USD            |             | 0.0000000      |            |        |           |            |           |        |               |           | \$0.00     |
| G8USA          | SALES0000   |                | 4/18/2018  | -      |           |            |           | 333.33 |               |           | \$0.00     |
| SLS            |             |                | 4/18/2018  | 3      |           |            | \$0.00    |        | \$0.00        |           | \$0.00     |
| USD            |             | 0.0000000      | 1          |        |           |            |           |        |               |           | \$0.00     |
| G8ECU          |             |                | 0/0/0000   |        |           |            |           | \$0.00 |               |           | \$0.00     |
|                |             |                | 0/0/0000   |        |           |            |           |        | \$0.00        |           | \$0.00     |
|                |             | \$0.00         | 0/0/0000   |        |           |            | \$0.00    |        | \$0.00        |           |            |
|                |             | \$0.00         | 0/0/0000   |        |           |            | \$0.00    |        |               |           | \$0.00     |
|                | by Custon   |                | ~~~~       | 7      |           |            | \$0.00    |        | \$0.00        |           |            |

Once the company ID is selected, the Intercompany Receivables Transactions Selection window will open. This window lists all of the available sales transactions for this customer number in the destination company and will allow the user to select the transaction(s) against which to apply the cash receipt.

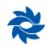

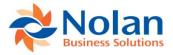

| Process                | X<br>Cancel | File      | Tools   | Help Add     |                    |                 |           |     |
|------------------------|-------------|-----------|---------|--------------|--------------------|-----------------|-----------|-----|
| Actio                  | ons         | File      | Tools   | Help         |                    |                 |           |     |
| Company                | ID and N    | ame:      | GSEC    | U 03 Ecu USD |                    |                 |           |     |
|                        | rNumbera    |           | 1003    | 0 00 200 000 | Customer 1003      |                 |           | _   |
| Receipt A              |             | na maine. | 1000    | \$1.082.     |                    |                 |           | _   |
|                        | d Amount:   |           |         | \$0.         |                    |                 |           |     |
| onappiic               | d Amount.   |           |         |              |                    |                 |           |     |
| Select                 | Docum       | ent Numbe | r       |              | Amount Remaining   | Apply Amount    | Writeoffs | 8   |
| Document Type Doc Date |             |           | э       | Due Date     | Transaction Amount | Terms Available | 8         |     |
| $\checkmark$           | SALES       | 000003    |         |              | \$0.00             | \$1,082.47      | \$0.00    | J 🔨 |
| Sales / Ir             | nvoices     |           | 4/18/20 | 18           | 4/18/2018          | \$1,082.47      | \$0.00    | 5   |
|                        | SALES       | 000010    |         |              | \$927.83           | \$0.00          | 5         |     |
| Sales / Ir             | nvoices     |           | 4/18/20 | 18           | 4/18/2018          | \$927.83        | \$0.00    | 5   |
|                        | SALES       | 000011    |         |              | \$1,984.38         | \$0.00          | \$0.00    | 5   |
| Sales / Ir             | nvoices     |           | 4/18/20 | 18           | 4/18/2018          | \$1,984.38      | \$0.00    | Ĵ.  |
|                        | SALES       | 000012    |         |              | \$3,018.84         | \$0.00          | \$0.00    | 5 I |
| Sales / Ir             | nvoices     |           | 4/18/20 | 18           | 4/18/2018          | \$3,018.84      | \$0.00    | 5   |
|                        | SALES       | 000013    |         |              | \$789.17           | \$0.00          | \$0.00    | 5   |
| Sales / Ir             | nvoices     |           | 4/18/20 | 18           | 4/18/2018          | \$789.17        | \$0.00    | 5   |
|                        | SALES       | 000014    |         |              | \$491.48           | \$0.00          | \$0.00    | J   |
|                        | nvoices     |           | 4/18/20 | 10           | 4/18/2018          | \$491.48        | \$0.00    | ñ   |

After the transaction(s) in the destination company have been selected to apply the cash receipt against, click on the Process button to create the debit and credit memos in the source and destination companies. The following message will be displayed:

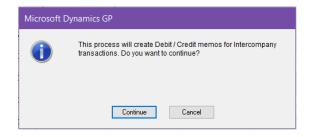

Clicking on the Continue button will display a second message stating that the cash application cannot be undone. Continuing through this message will create the debit and credit memos for the intercompany transactions.

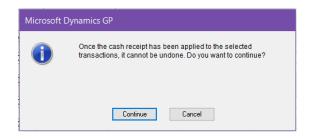

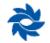

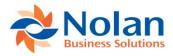

Once the debit and credit memos are created, the following report will print.

| Screen Output - Intercompany_Receivable_Appliylist                                                      |                          |                                    | _          |                       | ×       |
|----------------------------------------------------------------------------------------------------|--------------------------|------------------------------------|------------|-----------------------|---------|
| File Edit Tools Find Help                                                                               |                          |                                    |            | sa 01 ICP 4/          | 18/2018 |
| 🚑 Print 📄 Send To 👔 Modify 🛛 100% 🗸 Completed 1 Page                                                    |                          |                                    |            | Page                  | 1       |
| Date : 4/18/2018 01 ICP                                                                                 |                          | User Id :                          | sa         |                       | ^       |
| Time : 11:31:05 AM Intercompany Receivab                                                                | e Transactios Apply List | Page No.                           | 1          |                       |         |
| Src. ID Src. Debit Memo Src. Credit Document Src. Apply Amou<br>G8USA DEBIT000002 PYMNT000003 \$1,082.4 |                          | Des. Debit Document<br>SALES000003 | Des. Apply | Amcunt<br>\$i1,082.47 | *       |

The user will then be returned to the Apply Sales Documents window. The last row in the grid of the window will now display the debit memo created from the intercompany apply process. The remaining balance, if any, can be applied to a non-intercompany transaction by selecting another open sales transaction.

| Apply S       | Sales Doc   | uments -         | G8USA (s    | a)    |              |             |          |               |               |           | ×          |
|---------------|-------------|------------------|-------------|-------|--------------|-------------|----------|---------------|---------------|-----------|------------|
| OK Find       | Unapply     | Auto Ad<br>Apply | Iditional   | File  | <i>F</i> int | Tools       | Help     | Add<br>Note   |               |           |            |
| A             | Actions     |                  | lditional   | File  |              | Tools       | He       | elp           |               |           |            |
| Customer ID   | 1003        |                  |             | P     | Name         |             |          | [             | Customer 100  | 13        |            |
| Туре:         | Payme       | ents             |             | ~     | Apply F      | From Curre  | ncy ID   |               | USD           |           | r.         |
| Document No.  |             | PYMNT0000        | 03          | Þ     | ø            | Origin      | al Amou  | nt            |               |           | \$1,082.47 |
| Apply Date    |             | 4/18.            | /2018       |       |              | <u>Unap</u> | olied Am | ount          |               |           | \$0.00     |
| Apply Posting | Date        | 4/18.            | /2018       |       |              |             |          |               |               |           |            |
| View/Apply:   | 🔘 Na        | tional Account   |             | O Spe | ecific Cu    | istomer     |          | 1             |               |           |            |
| Co. ID 👂      | Apply to Do | cument           | Due Date    |       | Amoun        | t Remainir  | ng       |               | Apply Amount  |           | 8          |
| Туре          | Original Do | cument Amt       | Discount Da | ite   | Terms        | Available   | _        | Terms         | <u>Taken</u>  | Writeoffs | Š          |
| Apply To Curr |             | Exchange Ra      |             |       | Calcula      | ition Meth  | od       |               | Realized Gain | /Loss     |            |
| G8USA         | SALES0000   |                  | 4/18/2018   |       |              |             |          | 33.33         |               |           | \$0.00     |
| SLS           |             |                  | 4/18/2018   |       |              |             | \$0.00   |               | \$0.00        |           | \$0.00     |
| USD           |             | 0.0000000        |             |       |              |             |          |               |               |           | \$0.00     |
| G8USA         | DEBIT00000  |                  | 4/18/2018   |       |              |             |          | \$0.00        |               | :         | \$1,082.47 |
| DR            |             | \$1,082.47       | 4/18/2018   |       |              |             | \$0.00   |               | \$0.00        |           | \$0.00     |
| USD           |             | 0.0000000        | 0.10.10000  |       |              |             |          | <b>*</b> 0.00 |               |           | \$0.00     |
|               |             | ¢0.00            | 0/0/0000    |       |              |             | \$0.00   | \$0.00        | \$0.00        |           | \$0.00     |
| ļ             |             | \$U.UU           | 0/0/0000    |       |              |             | φU.UU    |               | \$U.UU        |           | \$0.00     |
|               |             |                  |             |       |              |             |          |               |               |           | φ0.00 🗸    |
|               | by Custom   | ier ID           | ~           |       |              |             |          |               |               |           |            |
| 1             |             | -                |             |       |              |             |          |               |               |           |            |

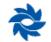

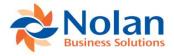

# **Voiding IC AR for Cash Receipts transactions**

Voiding debit memos when they have already been applied to a sales document in another company is not supported. To void transactions and zero out the effects on all of the appropriate accounts, the following manual process can be used.

First, a sales document is created in 03 Ecu USD. Next, 01 ICP receives a cash payment and a cash receipt is generated. The payment gets applied manually in the Apply Sales Documents window in 01 ICP to the sales document in 03 Ecu USD. The impact to the accounts are as follows:

In 03 Ecu USD:

Original sales document:

Sales account CR

AR account DR

| 🚮 Receivable                   | s Transaction Inquiry Zoom | - G8ECU (sa)      |                       | ×        | 🚮 Recei        | ivab                   | les Distribu             | tions In     | quiry Zo       | oom - G                    | 8ECU (sa)          |                |         |           |
|--------------------------------|----------------------------|-------------------|-----------------------|----------|----------------|------------------------|--------------------------|--------------|----------------|----------------------------|--------------------|----------------|---------|-----------|
| OK<br>OK<br>Actions<br>Options | • • •                      |                   | dd<br>ote             |          | OK Vi          | ∲<br>riew<br>▼<br>riew | Additional<br>Additional | File<br>File | Tools<br>Tools | Help Ac<br>Help Ac<br>Help |                    |                |         |           |
| Document Type                  | Sales / Invoices           | Batch ID          | ICAR                  |          | Customer ID    | ) (                    | 1003                     |              |                |                            | Document No.       | SALESO         | 0003    |           |
| Number                         | SALES000003                | Document Date     | 4/18/2018             | <b>→</b> | Name           |                        | Customer 1003            |              |                |                            | Document Type      | Sales / Ir     | voices  |           |
| Description                    | IC AR                      | Date Voided       | 0/0/0000              |          | Currency ID    | )                      | USD                      |              |                |                            | Functional Amount  |                | \$1,    | 082.47    |
|                                | 1000                       |                   |                       | 5        |                |                        |                          |              |                |                            | Originating Amount |                | \$1,    | 082.47    |
| Customer ID                    | 1003                       | Currency ID       | USD                   |          |                |                        |                          |              |                |                            |                    |                |         |           |
| Name                           | MN                         | Terms             | UPS                   | ~        | Account        |                        | Æ.                       | ବ୍ୟ ାପ 1     | ype            | Debit                      |                    | Credit         |         | 8         |
| Address ID                     | MIN                        | Shipping Method   | UPS                   | -        | Description    |                        |                          |              |                | Originatir                 | ig Debit           | Originating Cr | edit    | $\otimes$ |
| Salesperson ID                 |                            | Tax Schedule      |                       | 7        | Distribution F |                        | ence                     |              |                |                            |                    |                |         |           |
| Territory ID                   |                            | P.O. Number       |                       |          | 000 - 1200     | 0-00                   |                          | REC          | SV             |                            | \$1,082.47         |                |         | 1.00 ^    |
| 1 emitory ID                   |                            | P.U. Number       |                       |          | AR             |                        |                          |              |                |                            | \$0.00             |                | \$0     | 0.00      |
| Cost                           | \$0.00                     | Payment Amount    | 5                     | 0.00     | 000 -4000      | 00                     |                          | SAL          | FC.            |                            | \$0.00             |                | \$1,082 | 47        |
|                                |                            | Discount Taken    | \$                    | 0.00     | Sales          | -00                    |                          | SAL          | E.5            |                            | \$0.00             |                |         | 0.00      |
| Sales                          | \$1,082.47                 | On Account        | \$1,08                | 2.47     | 3003           |                        |                          |              |                |                            | 40.00              |                | ψu      |           |
| Trade Discount                 | \$0.00                     |                   |                       |          |                |                        |                          |              |                |                            |                    |                |         |           |
| Freight                        | \$0.00                     |                   |                       |          |                |                        |                          |              |                |                            |                    |                |         | - 11      |
| Miscellaneous                  | \$0.00                     |                   |                       |          |                |                        |                          |              |                |                            |                    |                |         | _         |
| Tax                            | \$0.00 🔶                   |                   |                       |          |                |                        | F                        | unctional    | Totals         |                            | \$1,082.47         |                | \$1,082 | 47        |
| Total                          | \$1,082.47                 | Revaluation Apply | Distribution Commissi | on       |                |                        |                          | riginating   |                |                            | \$0.00             |                |         | .00       |
|                                |                            |                   |                       |          |                |                        |                          |              |                |                            |                    |                |         |           |

Credit memo generated by ICAR: AR account CR

ICAR intercompany account DR

| 🚮 Receiv                                 | ables 7 | Transad                         | tion Inqui               | ry Zoon                          | 1 - G8E           | CU (sa)       |                                       |             |                                   | ) ×                     |          | 🖬 Re                         | ceivab       | les Distribu                 | tions In                  | quiry Zo       | oom - G            | 68ECU (   | sa)                                               |                         |       |                          |
|------------------------------------------|---------|---------------------------------|--------------------------|----------------------------------|-------------------|---------------|---------------------------------------|-------------|-----------------------------------|-------------------------|----------|------------------------------|--------------|------------------------------|---------------------------|----------------|--------------------|-----------|---------------------------------------------------|-------------------------|-------|--------------------------|
| ОК Ор                                    | •       | View<br>View                    | Additional<br>Additional | File                             | Print E-r<br>File | mail T        | pols Help                             | Add<br>Note |                                   |                         |          | OK<br>Actions                | View<br>View | Additional<br>Additional     | File<br>File              | Tools<br>Tools | Help A             | dd<br>ote |                                                   |                         |       |                          |
| Document Ty<br>Number<br>Description     | C       | Credit Me<br>CRED TO<br>G8USA:P |                          |                                  |                   |               | Batch ID<br>Document I<br>Date Voider | ) ate       | IC_REC_1<br>4/18/2018<br>0/0/0000 |                         | <b>→</b> | Custome<br>Name<br>Currency  |              | 1003<br>Customer 1003<br>USD | }                         |                |                    | Functio   | ent No.<br>ent Type<br>onal Amount<br>ting Amount | CREDTI<br>Credit M      |       | \$1,082.47<br>\$1,082.47 |
| Customer ID<br>Name<br>Address ID        | C       | 1003<br>Customer<br>4N          | 1003                     | Ey.                              |                   | Term<br>Shipp | ing Method                            | US          | D                                 |                         |          | Account<br>Descripti         | ion          |                              | <b>ծ</b> գ₀ լс .          | Гуре           | Debit<br>Originati |           | ang Pinoant                                       | Credit<br>Originating C | redit | 8                        |
| Salesperson I<br>Territory ID            | ID      |                                 |                          |                                  |                   |               | ichedule<br>Number                    |             |                                   |                         | →        | Distributi<br>000 - 12<br>AR |              | ence                         | RE                        | CV .           |                    |           | \$0.00<br>\$0.00                                  |                         | \$1   | ,082.47 ^<br>\$0.00      |
| Cost<br>Credit Amoun                     | nt 🗌    |                                 | \$1,0                    | \$0.00<br>082.47                 |                   | Disco         | ent Amount<br>unt Taken<br>scount     |             |                                   | \$0.<br>\$0.<br>\$1,082 | 00       | 000 - 12<br>USD IC :         |              | To / Due From                | CRI                       | иемо           |                    |           | \$1,082.47<br>\$0.00                              |                         |       | \$0.00<br>\$0.00         |
| Trade Discou<br>Freight<br>Miscellaneou: |         |                                 |                          | \$0.00<br>\$0.00<br>\$0.00       |                   |               |                                       |             |                                   |                         |          |                              |              |                              |                           |                |                    |           |                                                   |                         |       | ×                        |
| Tax<br>Total                             |         |                                 |                          | \$0.00 <del>&gt;</del><br>082.47 |                   | luation       | Apply                                 | Distri      | ibution                           | Co <u>m</u> mission     | n        |                              |              |                              | Functional<br>Driginating |                |                    |           | \$1,082.47<br>\$0.00                              |                         | \$1   | ,082.47<br>\$0.00        |
|                                          |         |                                 |                          |                                  |                   |               |                                       |             |                                   |                         | _        |                              |              |                              |                           |                |                    |           |                                                   |                         |       |                          |

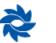

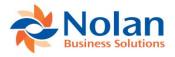

#### In 01 ICP:

Original cash receipt:

Cash account DR

AR account CR

| 🚮 Cash Ree                      | ceipts Inqu            | iry Zoor     | n - G8l        | JSA (sa)                   |                         | - 1              | - ×                  | < 🛛 🖬 Re                     | eceivab              | les Distribu                 | tions In                  | quiry Z        | oom - G                    | 8USA (sa)                                          | —                       |      | ×                         |
|---------------------------------|------------------------|--------------|----------------|----------------------------|-------------------------|------------------|----------------------|------------------------------|----------------------|------------------------------|---------------------------|----------------|----------------------------|----------------------------------------------------|-------------------------|------|---------------------------|
| OK View                         | Additiona<br>Additiona | -            | Tools<br>Tools | Pelp Add<br>→ Note<br>Help |                         |                  |                      | OK<br>Actions                | View<br>View         | Additional<br>Additional     | File<br>File              | Tools<br>Tools | Help Ac<br>Help Ac<br>Help |                                                    |                         |      |                           |
| Receipt<br>Date                 | PYMNT000<br>4/18/2018  | 003          | <b>→</b>       |                            | Batch ID<br>Date Voided | ICAR<br>0/0/0000 |                      | Custome<br>Name<br>Currence  |                      | 1003<br>Customer 1003<br>USD |                           | ]              |                            | Document No.<br>Document Type<br>Functional Amount | PYMNT0<br>Payment       | 5    | \$1,082.47                |
| Customer ID<br>Name             | 1003<br>Customer 10    | 003          |                |                            |                         |                  |                      |                              |                      |                              |                           |                |                            | Originating Amount                                 |                         |      | \$1,082.47                |
| Currency ID<br>Payment Methor   |                        | ISD<br>Theck |                | r.                         | EFT                     |                  |                      | Account                      | tion                 |                              | ∳ବୃାଠ                     | Гуре           | Debit<br>Originatir        | ng Debit                                           | Credit<br>Originating C | edit | 8                         |
| Amount<br>Checkbook ID          |                        | ASH          |                | \$1,082.47                 |                         | Ē                | Revaluation<br>Apply | Distribut<br>000 - 1<br>Cash | ion Refer<br>100 -00 | ence                         | CAS                       | бH             |                            | \$1,082.47<br>\$0.00                               |                         |      | \$0.00 <b>^</b><br>\$0.00 |
| Credit Card ID<br>Check/Card Nu | mber                   |              |                |                            |                         |                  | Distribution         |                              | 200 -00              |                              | RE                        | SV.            |                            | \$0.00                                             |                         | \$1  | ,082.47                   |
| Authorization Co                | de                     |              |                |                            |                         |                  |                      | AR                           |                      |                              |                           |                |                            | \$0.00                                             |                         |      | \$0.00                    |
|                                 |                        |              |                |                            |                         |                  |                      |                              |                      |                              |                           |                |                            |                                                    |                         |      |                           |
|                                 |                        |              |                |                            |                         |                  |                      |                              |                      |                              | Functional<br>Driginating |                |                            | \$1,082.47<br>\$0.00                               |                         | \$1  | ,082.47<br>\$0.00         |
|                                 |                        |              |                |                            |                         |                  |                      |                              |                      |                              |                           |                |                            |                                                    |                         |      |                           |

#### Debit memo generated by ICAR: AR account DR

#### ICAR intercompany Account CR

| Receivable                                 | s Transaction Inquiry Zoom       | - G8USA (sa)                                            |                                           | Receivab                                    | oles Distributions Ir        | iquiry Zoom | - G8USA (sa)                                                             |                              | ×                                                                               |
|--------------------------------------------|----------------------------------|---------------------------------------------------------|-------------------------------------------|---------------------------------------------|------------------------------|-------------|--------------------------------------------------------------------------|------------------------------|---------------------------------------------------------------------------------|
| OK<br>OK<br>Actions<br>Options             | • • •                            | Print E-mail<br>File<br>Tools<br>Tools<br>Help          |                                           | OK View                                     | Additional File              | Tools Help  | P Add<br>Note<br>Help                                                    |                              |                                                                                 |
| Document Type<br>Number<br>Description     | Debit Memos<br>DEBIT000002       | Batch ID<br>Document Date<br>Date Voided                | IC_REC_1<br>4/18/2018 →<br>0/0/0000       | Customer ID<br>Name<br>Currency ID          | 1003<br>Customer 1003<br>USD |             | Document No.<br>Document Type<br>Functional Amount<br>Originating Amount | DEBIT000002<br>Debit Memos   | \$1,082.47<br>\$1,082.47                                                        |
| Customer ID<br>Name<br>Address ID          | 1003 Sector 1003 MN              | Currency ID<br>Terms<br>Shipping Method<br>Tax Schedule | USD                                       | Account<br>Description                      | A → Q IC                     |             |                                                                          | Credit<br>Originating Credit | ()<br>()<br>()<br>()<br>()<br>()<br>()<br>()<br>()<br>()<br>()<br>()<br>()<br>( |
| Salesperson ID<br>Territory ID             |                                  | P.O. Number                                             |                                           | Distribution Refer<br>000 - 1200 - 00<br>AR | RE                           | CV          | \$1,082.47<br>\$0.00                                                     |                              | \$0.00<br>\$0.00                                                                |
| Cost<br>Debit Amount                       | \$0.00                           | Payment Amount<br>Discount Taken<br>On Account          | \$0.00<br>\$0.00<br>\$1,082.47            | 000 - 1295 - 03<br>E cuador IC AR E         | DF<br>Due To / Due From      | мемо        | \$0.00<br>\$0.00                                                         | \$1                          | ,082.47<br>\$0.00                                                               |
| Trade Discount<br>Freight<br>Miscellaneous | \$0.00<br>\$0.00<br>\$0.00       |                                                         |                                           |                                             |                              |             |                                                                          |                              |                                                                                 |
| Tax<br>Total                               | \$0.00 <b>&gt;</b><br>\$1,082.47 | Revaluation Apply                                       | Distri <u>b</u> ution Co <u>m</u> mission |                                             | Functiona<br>Originating     |             | \$1,082.47<br>\$0.00                                                     | \$1                          | ,082.47<br>\$0.00                                                               |

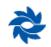

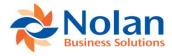

To undo all of the above, a debit memo must be created in 03 Ecu USD that credits the ICAR intercompany account and debits the AR account.

| Save Delete Po                        | st AA Optio                | ns View    | Additional      | File Print P                   | int E-mail         | Tools      | Help                | ОК               | Delete     | Default        | View         | Additional      | File      | Tools      | Pelp Ad                               | d              |                  |
|---------------------------------------|----------------------------|------------|-----------------|--------------------------------|--------------------|------------|---------------------|------------------|------------|----------------|--------------|-----------------|-----------|------------|---------------------------------------|----------------|------------------|
| Actions                               | Optio                      | ns View    | ▼<br>Additional | ▼<br>File                      |                    | ▼<br>Tools | ✓                   |                  | Actions    |                | ▼<br>View    | ▼<br>Additional | ▼<br>File | •<br>Tools | <ul> <li>Not</li> <li>Help</li> </ul> | e              |                  |
| Document Type:<br>Number              | Debit Memos<br>DEBIT000001 |            | ×<br>PD         | Batch ID<br>Document Date      | 4/20/2018          | 3          | <i>₽</i> →<br>      | Custor           | ner ID     | 1003           |              |                 |           |            | ument No.                             | DEBITOO        |                  |
| Description                           | Backing out ICAR           |            | gar <u>-</u>    | Document Date                  | 4/20/2010          | ,          |                     | Name<br>Curren   | icy ID     | Custome<br>USD | r 1003       |                 |           |            | ument Type<br>tional Amount           | Debit Mer      | nos<br>\$1,082.4 |
| Customer ID                           | 1003                       |            |                 | Currency ID                    | USD                |            | ₽⊇→                 |                  |            |                |              |                 |           | Origi      | nating Amoun                          | t              | \$0.0            |
| Name                                  | Customer 1003              |            |                 | Payment Terms                  |                    |            | $\rightarrow$       | Accou            | int        | R.             | <b>P</b> 2 - | IC Type         | Debit     |            |                                       | Credit         | edit             |
| Address ID                            | MN                         |            | 0               | Shipping Method                |                    |            | <b>P</b>            | Descri           | ption      |                |              |                 | Origin    | nating Deb | t                                     | Originating Cr | edit 🤇           |
| Salesperson ID                        |                            |            | 1-              | Tax Schedule ID<br>P.O. Number |                    |            | ₽ <b>→</b>          | particular and a | ution Refe |                |              |                 |           |            |                                       |                |                  |
| Territory ID                          |                            |            |                 | P.U. Number                    |                    |            |                     |                  | 1295 -01   |                |              | DRMEMO          | ~         |            | \$0.0                                 | )0             | \$1,082.47       |
| Cost                                  |                            | \$0.00     |                 | Cash                           |                    |            | \$0.00 ->           | USDI             | CAR Due    | To/Due         | From         |                 |           |            |                                       |                |                  |
| Debit Amount                          |                            | \$1,082.47 |                 | Check                          |                    |            | \$0.00 🔶            | 000 -            | 1200 -00   |                |              | RECV            | $\sim$    |            | \$1,082.4                             | 17             | \$0.00           |
| Trade Discount                        |                            | \$0.00     |                 | Credit Card                    |                    |            | \$0.00 🔶            | AB               |            |                |              |                 |           |            |                                       |                | · · · ·          |
| Freight                               |                            | \$0.00     |                 | Terms Disc Taken               |                    |            | \$0.00              |                  |            |                |              |                 |           |            |                                       |                |                  |
| Miscellaneous                         |                            | \$0.00     |                 | On Account                     |                    | \$         | 1,082.47            | -                | -          |                |              |                 | $\sim$    |            | \$0.0                                 | 0              | \$0.00           |
| Тах                                   |                            | \$0.00     | <b>→</b>        |                                |                    |            |                     |                  |            |                |              |                 |           |            |                                       |                |                  |
| Total                                 |                            | \$1,082.47 |                 | Apply                          | Distri <u>b</u> ut | tion C     | ommissi <u>o</u> ns |                  |            |                |              |                 |           |            |                                       |                |                  |
|                                       |                            |            |                 |                                |                    |            |                     | -                |            |                |              | tional Totals   |           |            | \$1,082.4                             |                | \$1,082.47       |
| I I I I I I I I I I I I I I I I I I I | Document                   | $\sim$     | Status          | Unsaved                        |                    |            |                     |                  |            |                | Origi        | nating Totals   |           |            | \$0.0                                 | 0              | \$0.00           |

In the 03 Ecu USD Apply Sales Document window, apply the ICAR-generated credit memo to the manually-created debit memo. The manually-created debit memo zeroes out the ICAR-generated credit memo. The credit memo CREDT000002 in the screenshot below was created by ICAR and was applied to sales document SALES000003 (the orange highlighted transaction) but it has been reapplied to the debit memo created in the screenshots above.

| 🗸 🐝                                                        | •                                                                 |                                                   |                                                                                      |                                         | Z        | 1                                     | ?*                                                                      |                                       |                |      |                                                |
|------------------------------------------------------------|-------------------------------------------------------------------|---------------------------------------------------|--------------------------------------------------------------------------------------|-----------------------------------------|----------|---------------------------------------|-------------------------------------------------------------------------|---------------------------------------|----------------|------|------------------------------------------------|
| OK Find                                                    | Unappl                                                            | y Auto<br>Apply                                   | Additional                                                                           | File                                    | Print    | Tools                                 | Help Ad                                                                 |                                       |                |      |                                                |
| A                                                          | Actions                                                           |                                                   | Additional                                                                           | Fil                                     | e        | Tools                                 | Help                                                                    |                                       |                |      |                                                |
| Customer ID                                                | 100                                                               | )3                                                |                                                                                      | Q                                       | Name     |                                       |                                                                         | Custome                               | r 1003         |      |                                                |
| Туре:                                                      | Cre                                                               | dit Memos                                         |                                                                                      | ~                                       | Apply I  | From Curre                            | ency ID                                                                 | USD                                   |                |      | r,                                             |
| Document No.                                               | [                                                                 | CRED                                              | T000002                                                                              | •                                       | ø        | Origin                                | al Amount                                                               |                                       |                |      | \$1,082.47                                     |
| Apply Date                                                 |                                                                   |                                                   | 4/20/2018                                                                            |                                         |          | Unap                                  | plied Amount                                                            |                                       |                |      | \$0.00                                         |
| View/Apply:                                                |                                                                   | National Ac                                       | ecount                                                                               | O Sp                                    | ecific C | ustomer                               | 4                                                                       |                                       |                | ЪĘ   | ]                                              |
| Co. ID 🛛 🔎                                                 | Apply to                                                          | Document                                          | Due Date                                                                             | •                                       | Amour    | t Remaini                             | ng                                                                      | Apply Am                              | iount          |      | 8                                              |
| Co.ID 🔑<br>Type                                            |                                                                   | Document<br>Document                              |                                                                                      |                                         |          | i <mark>t Remaini</mark><br>Available | _                                                                       | Apply Am<br>s Taken                   | iount<br>Write | offs |                                                |
| Туре                                                       | Original I<br>ency ID                                             | Document.<br>Excha                                | Amt Discount<br>nge Rate                                                             | Date                                    | Terms    |                                       | <u>Term</u><br>iod                                                      | <u>s Taken</u><br>Realized            |                |      | 8                                              |
| Type<br>Apply To Curr<br>G8ECU                             | Original I<br>ency ID<br>SALES00                                  | Document<br>Excha<br>0003                         | Amt Discount<br>nge Rate<br>4/18/20                                                  | Date<br>8                               | Terms    | Available                             | iod<br>\$1,082.4                                                        | s <u>Taken</u><br>Realized            | Write          |      | \$0.00                                         |
| Type<br>Apply To Curr<br>G8ECU<br>G8ECU                    | Original I<br>ency ID<br>SALESOO<br>SALESOO                       | Document<br>Exchar<br>0003<br>0016                | Amt Discount<br>nge Rate<br>4/18/201<br>4/18/201                                     | Date<br>8                               | Terms    | Available                             | od<br>\$1,082.4<br>\$817.7                                              | rs <u>Taken</u><br>Realized<br>7<br>6 | Write          |      | \$0.00<br>\$0.00                               |
| Type<br>Apply To Curr<br>G8ECU<br>G8ECU<br>G8ECU           | Original I<br>ency ID<br>SALESOO<br>SALESOO<br>SALESOO            | Document<br>Exchar<br>0003<br>0016<br>0017        | Amt Discount<br>nge Rate<br>4/18/20<br>4/18/20<br>4/18/20                            | Date<br>8<br>8<br>8                     | Terms    | Available                             | terr<br>nod<br>\$1,082.4<br>\$817.7<br>\$581.7                          | rs Taken<br>Realized<br>7<br>6<br>4   | Write          |      | \$0.00<br>\$0.00                               |
| Type<br>Apply To Curre<br>G8ECU<br>G8ECU<br>G8ECU<br>G8ECU | Original I<br>ency ID<br>SALES00<br>SALES00<br>SALES00<br>SALES00 | Document<br>Excha<br>0003<br>0016<br>0017<br>0018 | Amt Discount<br>nge Rate<br>4/18/20<br>4/18/20<br>4/18/20<br>4/18/20                 | Date<br>8<br>8<br>8<br>8                | Terms    | Available                             | tem<br>ad<br>\$1,082.4<br>\$817.7<br>\$581.7<br>\$581.7                 | Realized<br>7<br>6<br>4<br>4          | Write          | 3    | \$0.00<br>\$0.00<br>\$0.00<br>\$0.00           |
| Type<br>Apply To Curr<br>G8ECU<br>G8ECU<br>G8ECU           | Original I<br>ency ID<br>SALESOO<br>SALESOO<br>SALESOO            | Document<br>Excha<br>0003<br>0016<br>0017<br>0018 | Amt Discount<br>nge Rate<br>4/18/20"<br>4/18/20"<br>4/18/20"<br>4/18/20"<br>4/20/20" | Date<br>8<br>8<br>8<br>8<br>8<br>8<br>8 | Terms    | Available                             | 100<br>\$1,082.4<br>\$817.7<br>\$581.7<br>\$581.7<br>\$7,717.6<br>\$0.0 | Realized<br>7<br>6<br>4<br>4<br>0     | Write          | 3    | \$0.00<br>\$0.00<br>\$0.00<br>\$0.00<br>\$0.00 |
| Type<br>Apply To Curre<br>G8ECU<br>G8ECU<br>G8ECU<br>G8ECU | Original I<br>ency ID<br>SALES00<br>SALES00<br>SALES00<br>SALES00 | Document<br>Excha<br>0003<br>0016<br>0017<br>0018 | Amt Discount<br>nge Rate<br>4/18/20<br>4/18/20<br>4/18/20<br>4/18/20                 | Date<br>8<br>8<br>8<br>8<br>8<br>8<br>8 | Terms    | Available                             | tem<br>ad<br>\$1,082.4<br>\$817.7<br>\$581.7<br>\$581.7                 | Realized<br>7<br>6<br>4<br>4<br>0     | Write          | 3    | \$0.00<br>\$0.00<br>\$0.00<br>\$0.00           |

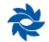

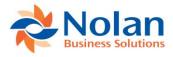

Also in 03 Ecu USD, create a return using the Receivables Transaction Entry window for the amount of the original sales document that debits the sales account and credits the AR account.

| Save Delete Post                                    | · • •                                                      |                     | File Print Pri                                    | nt E-mail  | <br>Help<br>Help               | OK Delete                                   | Default<br>s            | View<br>View        | Additional<br>Additional       | File<br>File     | Tools<br>Tools         | Provide the second state of the second state of the second sta |                            |            |
|-----------------------------------------------------|------------------------------------------------------------|---------------------|---------------------------------------------------|------------|--------------------------------|---------------------------------------------|-------------------------|---------------------|--------------------------------|------------------|------------------------|----------------------------------------------------------------------------------------------------|----------------------------|------------|
| Document Type:<br>Number<br>Description             | Returns ×<br>RETRN000001 Ø<br>Back out ICAR orig sales doc | Batc<br>Doct        | n ID<br>iment Date                                | 4/20/2018  | <i>₽</i> →<br>■ →              | Customer ID<br>Name<br>Currency ID          | 1003<br>Customer<br>USD | 1003                |                                |                  |                        | ent No.<br>ent Type<br>mal Amount                                                                                                    | RETRN000<br>Returns        | \$1,082.4  |
| Customer ID<br>Name<br>Address ID<br>Salesperson ID | 1003<br>Customer 1003<br>MN                                | Payn<br>Ship<br>Tax | ncyID<br>ient Terms<br>sing Method<br>Schedule ID | USD        |                                | Account<br>Description<br>Distribution Refe |                         | <b>9</b> 2 <b>-</b> | IC Type                        | Debit<br>Origina | Origina<br>ating Debit | ting Amount                                                                                                    | Credit<br>Originating Crec | \$0.0      |
| Territory ID<br>Cost                                | \$0.00                                                     | P.O.<br>Cast        | Number                                            |            | \$0.00                         | 000 -4000 -00<br>Sales                      |                         |                     | RETURNS                        | ~                |                        | \$1,082.47                                                                                                    |                            | \$0.00     |
| Sales<br>Trade Discount<br>Freight                  | \$1,082.47<br>\$0.00<br>\$0.00                             |                     | k<br>t Card<br>ount Returned                      |            | \$0.00 →<br>\$0.00 →<br>\$0.00 | 000 - 1200 - 00<br>AR                       |                         |                     | RECV                           | ~                |                        | \$0.00                                                                                                    |                            | \$1,082.47 |
| Miscellaneous<br>Tax                                | \$0.00<br>\$0.00                                           | 0n A                | Apply                                             | Distributi | <br>,082.47<br>mmissions       | · ·                                         |                         |                     |                                | ~                |                        | \$0.00                                                                                                    |                            | \$0.00     |
| Total<br>I∢ ∢ ▶ ▶I by Do                            | \$1,082.47                                                 | Status U            | nsaved                                            | Distriguti | ากการอยู่หร                    | _                                           |                         |                     | tional Totals<br>nating Totals |                  |                        | \$1,082.47<br>\$0.00                                                                                                    |                            | \$1,082.47 |

Then, in the 03 Ecu USD Apply Sales Document window, apply the manually-created return to the original sales document. In 03 Ecu USD, the manually-created return zeroes out the original sales document.

| <b>V 🐝</b>                    | 5           |              | 1441         |      | Z          | 1          | 2                                      |                |           |                 |
|-------------------------------|-------------|--------------|--------------|------|------------|------------|----------------------------------------|----------------|-----------|-----------------|
| OK Find                       | Unapply     |              | Additional   | File | Print      | Tools      | Help Add                               |                |           |                 |
| A                             | ctions      | Apply        | Additional   | Fil  | e          | Tools      | <ul> <li>Note</li> <li>Help</li> </ul> |                |           |                 |
| Customer ID                   | 1003        |              |              | ø    | Name       |            |                                        | Customer 1003  | 3         |                 |
| Type:                         | Return      | าร           |              | ~    |            | From Curre | ency ID                                | USD            |           | r,              |
| Document No.                  |             | RETRNOO      | 10001        | •    | Ø          | Origin     | al Amount                              |                | \$1.08    | 32.47           |
| Apply Date                    | <b>`</b>    |              | 20/2018      |      | and a      |            | plied Amount                           |                | 1.1       | 52.47<br>\$0.00 |
| Apply Pate<br>Apply Posting I | Date        |              | 20/2018      |      |            |            | pied Amount                            |                |           | ,0.01           |
| View/Apply:                   | 💿 Na        | itional Acco | unt          | <br> | pecific Ci | ustomer    |                                        |                | L E       |                 |
| Co. ID                        | Apply to Do | ncument      | Due Date     |      | Amoun      | t Remaini  | na                                     | Apply Amount   |           | 0               |
| Гуре                          |             | icument Ami  | t Discount [ | Date |            | Available  |                                        |                | Writeoffs | Ğ               |
| Apply To Curre                | ency ID     | Exchange     | Rate         |      | Calcula    | ation Meth | od                                     | Realized Gain/ | Loss      |                 |
| G8ECU                         | SALES0000   | 03           | 4/18/201     | В    |            |            | \$0.00                                 |                | \$1,082.4 | <b>1</b> 7 🔨    |
| G8ECU                         | SALES0000   | 16           | 4/18/201     | 8    |            |            | \$817.76                               |                | \$0.0     | 00              |
| G8ECU                         | SALES0000   |              | 4/18/201     | 8    |            |            | \$581.74                               |                | \$0.0     | 00              |
| G8ECU                         | SALES0000   | 18           | 4/18/201     | В    |            |            | \$7,717.64                             |                | \$0.0     | 00              |
|                               |             |              | 0/0/0000     |      |            |            | \$0.00                                 |                | \$0.0     | 00              |
|                               |             |              |              |      |            |            |                                        |                |           |                 |
|                               |             |              |              |      |            |            |                                        |                |           |                 |
|                               |             |              |              |      |            |            |                                        |                |           |                 |

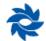

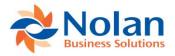

In 03 Ecu USD, the debit and credit memos cancel each other out and the return and original sales invoice also cancel each other out.

| 📶 Receiv          | vables      | Transa       | action Inquir      | y - Cu       | stomer       | - G8EC  | J (sa)                                                                                                    |           |          | - C         | ) X        | , |
|-------------------|-------------|--------------|--------------------|--------------|--------------|---------|----------------------------------------------------------------------------------------------------|-----------|----------|-------------|------------|---|
| OK Redi           | isplay<br>s | View<br>View | All-in-One<br>View | File<br>File | Print<br>ile | Tools   | P telp Action of the second second secon | dd<br>ote |          |             |            |   |
| Customer ID       | [           | 1003         |                    | ø            |              |         |                                                                                                    |           |          |             |            |   |
| Name              |             | Custome      | er 1003            |              |              |         |                                                                                                    |           |          |             |            |   |
| Documents:        | [           | by Docu      | ment Number        |              | ~            |         | From:<br>Fo:                                                                                                    |           |          |             |            |   |
| Sort by:          |             | Docume       | nt Amount          |              | ∼ Asce       | ending  |                                                                                                    | $\sim$    |          |             |            |   |
| Include:          | ⊻ w         | ork          | 🛛 Open 🗹           | History      |              |         |                                                                                                    |           |          |             |            |   |
| Origin            | Туре        | <u>D</u>     | ocument Numbe      | <u>il</u>    |              | Check N | umber                                                                                                    |           | Document | t Amount    |            | 8 |
| Doc. Date         | Due D       | ate D        | iscount Amount     | ١            | √riteoff Am  | iount   | Amount                                                                                                    | Remaining | ÷        | Currency ID |            | ٢ |
| OPEN              | CR          | C            | REDT000002         |              |              |         |                                                                                                    |           |          |             | \$1,082.47 | ^ |
| 4/18/2018         | 4/18/2      | 2018         |                    | \$0.00       |              | \$0.00  |                                                                                                    |           | \$0.00   | USD         |            |   |
| OPEN              | DR          | C            | EBIT000001         |              |              |         |                                                                                                    |           |          |             | \$1,082.47 |   |
| 4/20/2018         | 4/20/2      | 2018         |                    | \$0.00       |              | \$0.00  |                                                                                                    |           | \$0.00   | USD         |            |   |
| OPEN              | BTN         | F            | RETRN000001        |              |              |         |                                                                                                    |           |          |             | \$1,082.47 |   |
| 4/20/2018         | 4/20/2      |              |                    | \$0.00       |              | \$0.00  |                                                                                                    |           | \$0.00   | USD         |            |   |
|                   | SLS         | S            | ALES000003         |              |              |         |                                                                                                    |           |          |             | \$1,082.47 |   |
| OPEN              |             |              |                    |              |              |         |                                                                                                    |           | -        |             |            |   |
| OPEN<br>4/18/2018 | 4/18/2      |              |                    | \$0.00       |              | \$0.00  |                                                                                                    |           | \$0.00   | USD         |            | ۲ |

In 01 ICP, create a credit memo that credits the AR account and debits the ICAR intercompany account. The manuallycreated credit memo will zero out the ICAR-generated debit memo.

| 🖬 Receivables T                            | ransaction Entry - G8U          | SA (sa)                                                                                                    |                         |                        | 🖬 Sales Tran                                           | saction Distri               | bution Entry                    | - G8USA     | (sa)                                               |                             |                      |
|--------------------------------------------|---------------------------------|----------------------------------------------------------------------------------------------------|-------------------------|------------------------|--------------------------------------------------------|------------------------------|---------------------------------|-------------|----------------------------------------------------|-----------------------------|----------------------|
| Save Delete Post                           | AA Options View<br>Options View | Additional Fi                                                                                                    |                         | Tools Help             | OK Delete D                                            | Default                      | Additional<br>Additional        | • •         | ols Help Add<br>Note Help                          |                             |                      |
| Document Type:<br>Number<br>Description    |                                 | Batch ID<br>Document Date                                                                                                    | 4/20/2018               | ₽ →<br>                | Name 0                                                 | 1003<br>Customer 1003<br>USD |                                 |             | Document No.<br>Document Type<br>Functional Amount | CREDT000001<br>Credit Memos | \$1,082.47           |
| Customer ID<br>Name<br>Address ID          | Customer 1003                   | Payment Terms Shipping Method                                                                                                    | USD                     |                        | Account                                                | <b>% P</b> 8 •               | C Type                          | Debit       |                                                    | Credit                      | \$0.00               |
| Salesperson ID<br>Territory ID             |                                 | Image: Stripping Interfed           Image: Stripping Interfed           Image: Stripping Interfed <td></td> <td><b>\$</b></td> <td>Description<br/>Distribution Referen<br/>000 - 1295 - 03</td> <td>nce</td> <td>CRMEMO</td> <td>Originating</td> <td>\$1,082.47</td> <td>Originating Credit</td> <td>\$0.00</td> |                         | <b>\$</b>              | Description<br>Distribution Referen<br>000 - 1295 - 03 | nce                          | CRMEMO                          | Originating | \$1,082.47                                         | Originating Credit          | \$0.00               |
| Cost                                       | \$0.00                          | Cash                                                                                                    |                         | \$0.00                 | Ecuador IC AR Du                                       | e To / Due From              |                                 |             |                                                    |                             |                      |
| Credit Amount<br>Trade Discount<br>Freight | \$1,082.47<br>\$0.00<br>\$0.00  | Credit Card<br>Discount Returned                                                                                                    |                         | \$0.00                 | 000 - 1200 - 00<br>AR                                  |                              | RECV                            | ×           | \$0.00                                             |                             | \$1,082.47           |
| Miscellaneous<br>Tax                       | \$0.00<br>\$0.00                | →                                                                                                    |                         | \$1,082.47             | · ·                                                    |                              | ,                               | ~           | \$0.00                                             |                             | \$0.00               |
| Total                                      | \$1,082.47                      | Appl<br>Status Unsaved                                                                                                    | y Distri <u>b</u> utior | n Commissi <u>o</u> ns | -                                                      |                              | ctional Totals<br>nating Totals |             | \$1,082.47<br>\$0.00                               |                             | \$1,082.47<br>\$0.00 |
|                                            |                                 |                                                                                                    |                         |                        |                                                        |                              | -                               |             |                                                    |                             |                      |

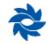

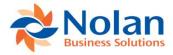

Also in 01 ICP, void the original cash receipt using the Receivables Posted Transaction Maintenance window. This will zero out the original cash receipt.

| 🚮 Re           | eceivables               | Posted 1    | ransact | tion Maint | enance · | - G8USA (sa)   |   |                           | ×     |
|----------------|--------------------------|-------------|---------|------------|----------|----------------|---|---------------------------|-------|
| Clear<br>Actio | Additional<br>Additional | -           | Tools   | Help Ad    |          |                |   |                           |       |
| Custom         | er ID                    | 1003        |         |            | P        | Document Type: |   | Payments                  | ~     |
| Name           |                          | Customer 1  | 003     |            |          | Number         | • | PYMNT000003               | • 🔎   |
|                |                          |             |         |            |          | Currency ID    |   | USD                       |       |
| Original       | Amount                   |             |         | \$1,082.47 |          | Void Date      |   | 4/18/2018 🔠               |       |
| Docum          | ent Date                 | 4/18/20     | )18     |            |          | Posting Date   |   | 4/20/2018 🔠               |       |
| Check          | Number                   | 28374       |         |            |          | Due Date       |   | 0/0/0000                  |       |
|                |                          |             |         |            |          |                |   | <u>N</u> SF V <u>o</u> id | Waive |
|                | ▶ ▶I by                  | Customer ID |         | $\sim$     |          |                |   |                           |       |

In the Receivables Transaction Inquiry – Customer window in 01 ICP, the credit and debit memo are canceled out and the payment received has been voided.

| 🖬 Receivables Transaction Inquiry - Customer - G8USA (sa) — 🗆 🗙 |                      |                          |              |              |                  |                 |            |  |
|-----------------------------------------------------------------|----------------------|--------------------------|--------------|--------------|------------------|-----------------|------------|--|
|                                                                 |                      | <ul> <li>View</li> </ul> | •            | •            | elp Add<br>Note  |                 |            |  |
| Actions                                                         |                      | liew                     | File         | Tools        | Help             |                 |            |  |
| Customer ID 10                                                  |                      | 13                       |              |              |                  |                 |            |  |
| Name C                                                          |                      | tomer 1003               |              |              |                  |                 |            |  |
| Documents: by Document Number V  All O From: To:                |                      |                          |              |              |                  |                 |            |  |
| Sort by: Document Amount V Ascending V                          |                      |                          |              |              |                  |                 |            |  |
| Include: 🗹 Work 🗹 Open 🗹 History                                |                      |                          |              |              |                  |                 |            |  |
| Origin                                                          | Type Document Number |                          |              | Check Number |                  | Document Amount | 8          |  |
| Doc. Date                                                       | Due Date             | Discount Amount          | Writeoff Amo | unt          | Amount Remaining | Currency ID     | 8          |  |
| OPEN                                                            | PMT                  | PYMNT000009              |              | 92834        |                  |                 | \$927.83 🔨 |  |
| 4/18/2018                                                       | 0/0/0000             | \$0                      | .00          | \$0.00       |                  | \$0.00 USD      |            |  |
| OPEN                                                            | CR                   | CREDT000001              |              |              |                  |                 | \$1,082.47 |  |
| 4/20/2018                                                       | 4/20/201             | 8 \$0                    | .00          | \$0.00       |                  | \$1,082.47 USD  |            |  |
| OPEN                                                            | DR                   | DEBIT000002              |              |              |                  |                 | \$1,082.47 |  |
| 4/18/2018                                                       | 4/18/201             | 8 \$0                    | .00          | \$0.00       |                  | \$1,082.47 USD  |            |  |
| OPEN×                                                           | PMT                  | PYMNT000003              | PYMNT000003  |              |                  |                 | \$1,082.47 |  |
| 4/18/2018                                                       | 0/0/0000             | \$0                      | .00          | \$0.00       |                  | \$0.00 USD      | <b>~</b>   |  |
| I     I       I     I       I     I                             |                      |                          |              |              |                  |                 |            |  |

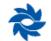

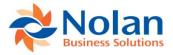

# **Contact Us**

We welcome comments regarding the usefulness of the Nolan Business Solutions documentation. If you have specific suggestions or find any errors in this manual, send your comments by e-mail to the following address: <u>ussales@nolanbusinesssolutions.com</u> or <u>ussupport@nolanbusinesssolutions.com</u>.

Nolan Business Solutions provides sales and support services in the following locations:

| North and South America                                     | Europe, Middle East and Africa                                        |
|-------------------------------------------------------------|-----------------------------------------------------------------------|
| 4909 Pearl East Circle<br>Suite 101<br>Boulder,<br>CO 80301 | Cedar House<br>Ancells Road<br>Fleet,<br>Hampshire,<br>GU51 2UN<br>UK |
| Tel : +1 303 665 9343                                       | Tel : +44 (0) 1252 811 663                                            |

Email (Sales) ussales@NolanBusinessSolutions.com

Email (Product Support) ussupport@NolanBusinessSolutions.com Email (Sales) sales@NolanBusinessSolutions.com

Email (Product Support) support@NolanBusinessSolutions.com

#### Asia and Pacific

12/9 100 Walker Street North Sydney 2060 NSW Australia

Tel: +61 (0) 2806 80318

Email (Sales) <a href="mailto:sales@NolanBusinessSolutions.com.au">sales@NolanBusinessSolutions.com.au</a>

Updated Apr.20, 2018 JP Current through ICAR Versions GP2018 – 18.00.0009 GP2016 – 16.00.0006 GP2015 – 14.00.5a GP2013 – 12.00.1b GP2010 – 11.00.5g

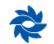